# YouTestMe

**Test with Sections** 

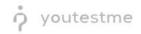

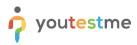

| File name       | How to create a test with sections  |
|-----------------|-------------------------------------|
| Author          | YouTestMe                           |
| Confidentiality | Public                              |
| Last save date  | Friday, March-04-2022 at 1:39:00 PM |

# **Table of Contents**

| 1 | Introduct | tion               | . 2 |
|---|-----------|--------------------|-----|
| 2 | Steps     |                    | . 2 |
| - | 2.1 Crea  | ating a test       | .2  |
| - |           | -                  |     |
|   | 2.1.1     | Test with sections | . 3 |
|   | 2.1.2     | Sections           | .4  |
|   | 2.1.3     | Adding questions   | . 6 |
|   | 2.1.4     | Save section       | . 8 |
|   | 2.1.5     | Save test          | . 8 |

## **1** Introduction

This document explains how to achieve the following requirement:

• Section(s) for an exam: Allow administrators to assign test questions to sections within a single exam.

# 2 Steps

## 2.1 Creating a test

You can access the "Create Test Wizard" from the homepage by choosing one of the following two options:

1. Select the "Create test" quick action button

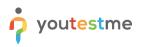

2. Navigate to the "**Tests**" option in the application's main menu and then select the "**New test**" option.

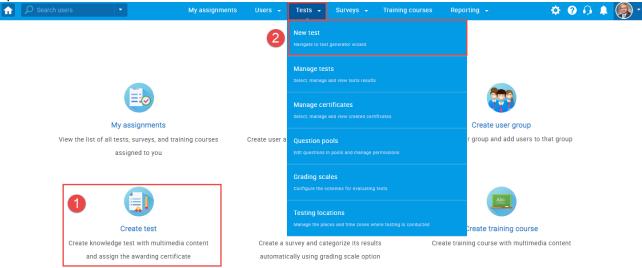

In YouTestMe GetCertified, you can create the tests:

- 1. With sections
- 2. Without sections

Sections could represent different areas of knowledge or topics the test covers. If you select the "Test with sections" checkbox, you will create a test with sections.

|                         | My assignme                                                  | nts Users - Tests           | s 🗸 Surveys 🗸             | Training courses | Reporting 👻         | System 👻 | 🖾 🖕 🕼 🕲 |
|-------------------------|--------------------------------------------------------------|-----------------------------|---------------------------|------------------|---------------------|----------|---------|
|                         | 1<br>Test information Se                                     | 2 3<br>ttings Certificate   | 4<br>Sections             | 5<br>Grading R   | 6 7<br>eview Save t | est      |         |
| Test sections           |                                                              | þ                           | reate test wizard         |                  |                     | Next     |         |
| No sections created yet | Test information                                             |                             |                           |                  |                     | ?        |         |
|                         | Name:*<br>Description:                                       | Test with sections          |                           |                  |                     |          |         |
|                         | Label: ⑦                                                     | I understand and agree with | the location and          |                  |                     |          |         |
|                         | Acknowledgment: ⑦                                            | rules of this assignment    | the instructions and      |                  |                     |          |         |
|                         | Test instructions All candidates will have to read the instr |                             | his setting is optional). | Read more        |                     | optional |         |
|                         | Copy previously creat                                        | d instructions: Select one  |                           | *                |                     |          |         |

#### 2.1.1 Test with sections

The "Create Test Wizard" is divided into seven steps.

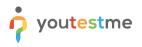

- 1. Test information
- 2. Settings
- 3. Certificate
- 4. Sections
- 5. Grading
- 6. Review
- 7. Save test

|                         | My assignm                                                  | ents Users - Test                                       | s <del>-</del> Surveys - ⊓             | Fraining courses | Reporting - System - | Ø 1 🖓 1 |
|-------------------------|-------------------------------------------------------------|---------------------------------------------------------|----------------------------------------|------------------|----------------------|---------|
|                         | 1                                                           | 2 3                                                     | 4                                      | 5 6              | 7                    |         |
|                         | Test information S                                          | ettings Certificate                                     | -                                      | ding Review      |                      |         |
| Test sections           |                                                             | k                                                       | create test wizard                     |                  | Next                 |         |
| No sections created yet | Test information                                            |                                                         |                                        |                  |                      |         |
|                         | Name:*                                                      | Test with sections                                      |                                        |                  |                      |         |
|                         | Description:                                                |                                                         |                                        |                  |                      |         |
|                         | Label: 🗇                                                    |                                                         |                                        |                  |                      |         |
|                         | Acknowledgment: ⑦                                           | I understand and agree with<br>rules of this assignment | the instructions and                   |                  |                      |         |
|                         | <ul> <li>Test with section</li> </ul>                       | s @ <u>Play video</u>                                   |                                        |                  |                      |         |
|                         | Test instructions All candidates will have to read the Inst | ructions before starting the test                       | this setting is optional). <u>Read</u> | more             | optior               | hal     |
|                         | Copy previously crea                                        | ted instructions: Select one                            |                                        | *                |                      |         |

#### 2.1.2 Sections

#### Click on the "Add sections" button.

|                         | My assignments Users - Tests - Surveys - Training courses Reporting - System -                                                              | 🖾 I 🗘 🕼 - |
|-------------------------|----------------------------------------------------------------------------------------------------|-----------|
|                         | 1     2     3     4     5     6     7       Test information     Settings     Certificate     Sections     Grading     Review     Save test |           |
| Test sections           | Previous Create test wizard                                                                                                    |           |
| No sections created yet | (?)                                                                                                    |           |
|                         | Start the witzerd to create a section and add questions to it.<br>You can create an unlimited number of sections.                           |           |
|                         | Add section                                                                                                    |           |

For this specific section:

- 1. Enter the name
- 2. Enter the description
- 3. Enter desired instructions
- 4. Add attachments

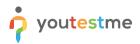

|                                           |                                                 | My assignments                                   | Users 🗸           | Tests 🗸             | Surveys 🚽            | Training courses                                                                                                | Reporting 👻               | System 👻            |
|-------------------------------------------|-------------------------------------------------|--------------------------------------------------|-------------------|---------------------|----------------------|----------------------------------------------------------------------------------------------------|---------------------------|---------------------|
|                                           | 1                                               | 2                                                |                   | 3                   | 4                    |                                                                                                    | 5                         | 6                   |
|                                           | Section information                             | Settings                                         |                   | Method              | Add que              | stions                                                                                                    | Review                    | Save section        |
| Test sections                             |                                                 |                                                  |                   | Create Test         | t Section Wiza       | d                                                                                                    |                           | Next                |
| No sections created yet                   | Section informati                               |                                                  |                   |                     |                      |                                                                                                    |                           | ?                   |
| Discard changes in the<br>current section |                                                 | otion: (2)                                       |                   |                     |                      |                                                                                                    |                           |                     |
|                                           | Section introducti<br>All candidates will have  |                                                  | ns before startin | ng the section (thi | a setting is optiona | I). <u>Read more</u>                                                                                            |                           | optional            |
|                                           | Copy pr                                         | 3<br>reviously created ins                       | tructions: S      | ielect one          |                      | Ŧ                                                                                                    |                           |                     |
|                                           | BIUS                                            | ▲ 圏 X <sub>2</sub> X <sup>2</sup> H <sub>1</sub> | Hz 99             |                     | •¶ = % ⊼             | E Contraction of the second second second second second second second second second second second second second |                           | ۲                   |
|                                           |                                                 |                                                  |                   |                     |                      |                                                                                                    |                           |                     |
|                                           | Test attachments                                | 4                                                |                   |                     |                      |                                                                                                    |                           | optional            |
|                                           | Files can be added as a<br>test-taking process. | attachments to the test.                         | Depending on t    | he test concept, a  | ttachments can be    | available only at the be                                                                                        | eginning of the test or t | hroughout the whole |
|                                           | Create new Im                                   | nport from library                               |                   |                     |                      |                                                                                                    |                           |                     |

Define desired settings that will apply only to this section.

| ♀ Search users •                   | My assignments Users 👻                       | Tests - Surveys - Train    | ing courses Reporting + | System 👻     | 💷 I 🙃 I 🖣 |
|------------------------------------|----------------------------------------------|----------------------------|-------------------------|--------------|-----------|
|                                    | 2                                            | 3 4                        | 5                       | 6            |           |
| Section in                         | ormation Settings                            | Method Add questions       | Review                  | Save section |           |
| Test sections                      | evious                                       | Create Test Section Wizard |                         | Next         |           |
|                                    |                                              |                            |                         |              |           |
| No sections created yet Section    | emplate settings                             |                            |                         | ?            |           |
| Section                            | mplate: ⑦ Select one (optional)              | *                          |                         |              |           |
| Discard changes in the     Section | settings                                     |                            |                         |              |           |
| current section Duration           | ype: Unlimited                               | *                          |                         |              |           |
| Page for                           | at: ⑦ One question per page                  | *                          |                         |              |           |
| Req                                | re answering all questions                   |                            |                         |              |           |
| Enat                               | e 'I don't know' answer to avoid negative po | ints                       |                         |              |           |
| Disa                               | le going backwards in test section           |                            |                         |              |           |
| Disa                               | le answer deselect ⊘                         |                            |                         |              |           |
| Enat                               | e answer feedback ⑦ <u>Pley video</u>        |                            |                         |              |           |
| Sho                                | question metadata to candidate $\oslash$     |                            |                         |              |           |
| Enat                               | e notes ⑦ <u>Play video</u>                  |                            |                         |              |           |
|                                    |                                              |                            |                         |              |           |

Choose one of the following methods to add questions to the exam:

- 1. Add questions manually
- 2. Use the test generator
- 3. Upload section from the file

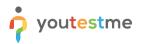

| 1 2 3 4 5 6   Section information Settings Method Add questions Review Save section   Test sections   No sections created yet <ul> <li>Discard changes in the current section</li> <li>Method</li> <li>Add questions</li> <li>Method</li> <li>Add questions</li> <li>Method</li> <li>Add questions</li> <li>Method</li> <li>Method</li> <li>Method</li> <li>Add questions</li> <li>Method</li> <li>Method</li> <li>Add questions</li> <li>Method</li> <li>Method</li></ul> | O Search users 🔹        | My assignments U                                                | Jsers - Tests - Surveys - Training o                                          | courses Reporting - System -                         |
|----------------------------------------------------------------------------------------------------|-------------------------|-----------------------------------------------------------------|-------------------------------------------------------------------------------|------------------------------------------------------|
| Test sections         No sections created yet       1       2       3         © Discard changes in the current section       image: current section       image: current s                                                                                                    |                         |                                                                 |                                                                               |                                                      |
| Image: Second debade jet     Image: Second debade jet       Image: Second debade jet     Image: Second debade jet       Image: Second debade jet <td>Test sections</td> <td>Previous</td> <td>Create Test Section Wizard</td> <td>Next</td>                                                                                                    | Test sections           | Previous                                                        | Create Test Section Wizard                                                    | Next                                                 |
| Image: Section     Image: Section     Image: Sectio                                                                                                    | No sections created yet | 0                                                               | 2                                                                             | 3                                                    |
| All candidates get the same section All candidates get a different version, Load questions from excel files with the same questions. created from your question pool/s. prepared offline.                                                                                                    |                         |                                                                 |                                                                               |                                                      |
|                                                                                                    |                         | All candidates get the same section<br>with the same questions. | All candidates get a different version,<br>created from your question pool/s. | Load questions from excel files<br>prepared offline. |
|                                                                                                    |                         |                                                                 |                                                                               |                                                      |

## 2.1.3 Adding questions

In the example below is described "Add questions manually method". You can add all types of questions that you want to use in your test on this page.

| D Search users                         | My assignments Users - Tests - Surveys - Training courses Reporting - System -              |
|----------------------------------------|---------------------------------------------------------------------------------------------|
|                                        | 1 2 3 4 5 6                                                                                 |
|                                        | Section Information Settings Method Add questions Review Save section                       |
|                                        |                                                                                             |
|                                        | Previous Create Test Section Wizard Next                                                    |
| Test sections                          |                                                                                             |
|                                        |                                                                                             |
| No sections created yet                | Test versions (1)                                                                           |
|                                        | Test version Version unique code Easy Medium Hard Points Actions                            |
|                                        |                                                                                             |
| Discard changes in the current section | Test version 1 0 0 0 0 🖍 🖞                                                                  |
|                                        | Add new Current version: Test version 1                                                     |
|                                        | Version unique code:                                                                        |
|                                        |                                                                                             |
|                                        |                                                                                             |
|                                        |                                                                                             |
|                                        | Click on the "Import from pools" button to add questions from question pools.               |
|                                        | Click on the "Add new question" button to create a new question manually. <u>Play video</u> |
|                                        | Add new question + Import from pools                                                        |
|                                        | Single choice                                                                               |
|                                        | Multiple choice                                                                             |
|                                        | Exmy                                                                                        |
|                                        | Ordering                                                                                    |
|                                        | Fill in the blacks<br>True/False                                                            |
|                                        | Matching                                                                                    |
|                                        | Matin                                                                                       |
|                                        | Open-ended                                                                                  |
|                                        | Hut spot                                                                                    |
|                                        |                                                                                             |

Here is an example of how to add a single choice question.

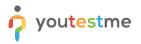

| lefine how the answer to the question will be                                                                                                    | Scoring method: ⑦                                                                                       | Defining correct/incorr |             | *          | Single choice  | - <del></del> |
|----------------------------------------------------------------------------------------------------|----------------------------------------------------------------------------------------------------|-------------------------|-------------|------------|----------------|---------------|
| raded. Pointa, penalty, and duration are default<br>alues that can be overridden during the test<br>reation process.                                                                                                    | Points:                                                                                                 | 5 A Pen                 | alty:       |            |                |               |
| Generator settings<br>abel question by a difficulty to prepare them for<br>he Test generator or just for better organization,<br>une the level of appearance in randomly<br>enerated tests by specifying the frequency<br>actor.                                                                                                    | Difficulty:                                                                                             | Medium                  |             | *          |                |               |
| Custom properties<br>Specify the custom properties for the question.                                                                                                    | Topic Areas:                                                                                            |                         |             | *          |                |               |
| specity the custom properties for the question.                                                                                                    | Terminal Learning                                                                                       |                         |             |            |                |               |
|                                                                                                    | Objectives:                                                                                             |                         |             |            |                |               |
| Advanced question setup<br>Create multi-dimensional question structures by<br>utilizing question branching.<br>Share data between questions using question<br>grouping. <u>Read more</u>                                                                                                    | Question group: 💿                                                                                       | No group                |             | * N        | ew Edit Delet  | e             |
| Additional attachments<br>In addition to the multimedia added to the<br>question text, you can also include attachments<br>that refer to the question context (i.e., literature<br>relevant to both question and possible answers).                                                                                                    | Create new Imp                                                                                          | ort from library        |             |            |                |               |
| Translations<br>Create versions of this question in different<br>languages.                                                                                                    | Add translation                                                                                         |                         |             |            |                |               |
| Question text                                                                                                    |                                                                                                    |                         |             |            |                |               |
| Image: B         Image: M         F         B         Image: M         S         x,e         x*           Image: Ω         Font         -         Size         -         A                                                                                                    | ≥ ± ± ≡ .٩<br>⊘-                                                                                        | f. e og j: ::           | HE HE       |            | • 🖪            | fx            |
|                                                                                                    |                                                                                                    |                         |             |            |                |               |
| body p                                                                                                    |                                                                                                    |                         | Add questio | n feedback |                |               |
| Answers                                                                                                    |                                                                                                    |                         | Correc      |            | -              |               |
|                                                                                                    | <del>S</del> ×, ×                                                                                       | ± ≣ )¶ ¶, ∞ (           |             | 0          | > 🖻 fx         |               |
| j≣ t≣   +i∈ +i∈ ⊞ Ω<br>Green.                                                                                                    | Font - Size -                                                                                           | <u>A</u> · 🛛·           |             |            |                |               |
|                                                                                                    | Font - Size -                                                                                           | <u>A</u> · ⊠·           |             |            |                |               |
|                                                                                                    | 5 x, x' ± ±                                                                                             | ±= -( 1, -= )           | 4           |            | Fix            | Ū             |
| Oreen.<br>2 ▼<br>2 ■ ◎ ● 参 B 7 以<br>2 □ □ 非 余 面 Ω                                                                                                    | 5 x, x' ± ±                                                                                             | ±= -( 1, -= )           | 4           |            | → le fx        | ۵             |
| Creen.                                                                                                    | <ul> <li>5 X, X*&lt;</li> <li>登 生</li> <li>Font</li> <li>Size</li> </ul>                                |                         |             | ٩          | → le fx        |               |
| 2         •         •         •         •         •         •         •         •         •         •         •         •         •         •         •         •         •         •         •         •         •         •         •         •         •         •         •         •         •         •         •         •         •         •         •         •         •         •         •         •         •         •         •         •         •         •         •         •         •         •         •         •         •         •         •         •         •         •         •         •         •         •         •         •         •         •         •         •         •         •         •         •         •         •         •         •         •         •         •         •         •         •         •         •         •         •         •         •         •         •         •         •         •         •         •         •         •         •         •         •         •         •         •         •         •         •                                                                                                    | <ul> <li>5 X, X*&lt;</li> <li>登 生</li> <li>Font</li> <li>Size</li> </ul>                                |                         |             | ٩          |                |               |
| 2 *                                                                                                    | <ul> <li>5 X, X*&lt;</li> <li>登 生</li> <li>Font</li> <li>Size</li> </ul>                                |                         |             | ٩          |                |               |
| 2 *<br>Green.<br>2 *<br>2 *<br>2 *<br>4 @ @ ♥ B I M<br>2 # # @ Ø Ω<br>Velow.<br>3 *<br>2 *<br>4 @ @ ♥ B I M<br>2 # # # @ Ω                                                                                                    | 5 X, X' 2 2 2<br>Font - Size -                                                                          |                         |             | ٩          |                |               |
| Creen.<br>2 * Creen.<br>2 * Creen.<br>3 * Creen.<br>3 * Creen.<br>3 * Creen.<br>3 * Creen.<br>3 * Creen.<br>4 * Creen.<br>5 * Creen.<br>4 * Creen.<br>5 * Creen.<br>5 * Creen.<br>5 * Creen.<br>7 * Creen.<br>5 * Creen.<br>5 * Creen.<br>7 * Creen.<br>5 * Creen.<br>7 * Creen.<br>5 * Creen.<br>7 * Creen.<br>5 * Creen.<br>7 * Creen.<br>5 * Creen.<br>7 * Creen.<br>5 * Creen.<br>7 * Creen.<br>5 * Creen.<br>7 * Creen.<br>5 * Creen.<br>7 * Creen.<br>7 * Creen. | 5     x, x'     b. ±       Fort     -     Size -       5     x, x'     b. ±       Fort     -     Size - |                         |             | 6          | → <b>le</b> fx | ۵             |
| 2       *       Green.         2       *       Green.         3       *       Green.         3       *       Green.         3       *       Green.         3       *       Green.         8       F.       H.         Bue.       Bue.                                                                                                    | 5     x, x'     b. ±       Fort     -     Size -       5     x, x'     b. ±       Fort     -     Size - |                         |             | 6          | → <b>le</b> fx | ۵             |
| Creen:                                                                                                    | 5     x, x'     b. ±       Fort     -     Size -       5     x, x'     b. ±       Fort     -     Size - |                         |             | 6          | → <b>le</b> fx | ۵             |

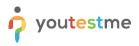

Once you fill in the question text field, add answers choices, and select the correct answer. Add the question to the test by clicking the "**Add to test**" button on the page's bottom.

#### 2.1.4 Save section

To add more sections to this test, click on the "**Add another section**" button and repeat the same process from the above.

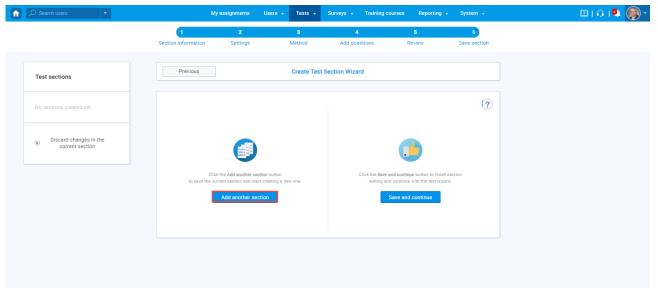

Once you have added sections, click on the "Save and continue" button.

| î |                                                         | • |        |               | My assignments            | Users -        | Tests 🗸    | Surveys 🚽       | Training courses       | Reporting              | - System -   |
|---|---------------------------------------------------------|---|--------|---------------|---------------------------|----------------|------------|-----------------|------------------------|------------------------|--------------|
|   |                                                         |   |        | 1             | 2                         |                | 3          | 4               |                        | 5                      | 6            |
|   |                                                         |   | Sectio | n information | Settings                  |                | Method     | Add que         | stions                 | Review                 | Save section |
|   |                                                         |   |        |               |                           |                |            |                 |                        |                        |              |
|   | Test sections                                           |   |        | Previous      |                           |                | Create Tes | t Section Wizar | ď                      |                        |              |
|   |                                                         |   | _      |               |                           |                |            |                 |                        |                        |              |
|   | No sections created yet                                 |   |        |               |                           |                |            |                 |                        |                        | ?            |
|   |                                                         |   |        |               |                           |                |            |                 |                        |                        |              |
|   | <ul> <li>Discard changes<br/>current section</li> </ul> |   |        |               |                           |                |            |                 |                        |                        |              |
|   |                                                         |   |        |               |                           |                |            |                 |                        | -                      |              |
|   |                                                         |   |        |               | Click the Add another s   |                |            |                 | Click the Save and con |                        |              |
|   |                                                         |   |        | to save th    | te current section and st | art creating a | new one.   |                 | editing and contin     | nue with the test wiza | rd.          |
|   |                                                         |   |        |               | Add another s             | ection         |            |                 | Save a                 | and continue           |              |
|   |                                                         |   |        |               |                           |                |            |                 |                        |                        |              |
|   |                                                         |   |        |               |                           |                |            |                 |                        |                        |              |
|   |                                                         |   |        |               |                           |                |            |                 |                        |                        |              |
|   |                                                         |   |        |               |                           |                |            |                 |                        |                        |              |
|   |                                                         |   |        |               |                           |                |            |                 |                        |                        |              |
|   |                                                         |   |        |               |                           |                |            |                 |                        |                        |              |

### 2.1.5 Save test

After defining all sections, go through the rest steps in the "Create test wizard" process and save the test.

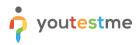

| My assi          | gnments  | Users 🗸   | Tests 🗸     | Surveys       | <ul> <li>Training co</li> </ul> | ourses Rep | orting 🖌 🤱 | System 👻 |  |  | ۵ı | ) |  |
|------------------|----------|-----------|-------------|---------------|---------------------------------|------------|------------|----------|--|--|----|---|--|
| 1                | 2        | 3         |             | 4             | 5                               | 6          | 7          |          |  |  |    |   |  |
| Test information | Settings | Certifica | ate :       | Sections      | Grading                         | Review     | Save test  |          |  |  |    |   |  |
|                  |          |           |             |               |                                 |            |            |          |  |  |    |   |  |
| Previous         |          |           | Creat       | e test wizar  | d                               |            |            |          |  |  |    |   |  |
|                  |          |           |             |               |                                 |            |            |          |  |  |    |   |  |
|                  |          |           |             |               |                                 |            |            | ?        |  |  |    |   |  |
|                  |          |           | (           |               |                                 |            |            |          |  |  |    |   |  |
|                  |          | Click the | Finish wiza | ard button to | save your test.                 |            |            |          |  |  |    |   |  |
|                  |          |           | Fir         | nish wizard   |                                 |            |            |          |  |  |    |   |  |
|                  |          |           |             |               |                                 |            |            |          |  |  |    |   |  |